# criteria

## AutoCAD 2020: Dibujo en 2D

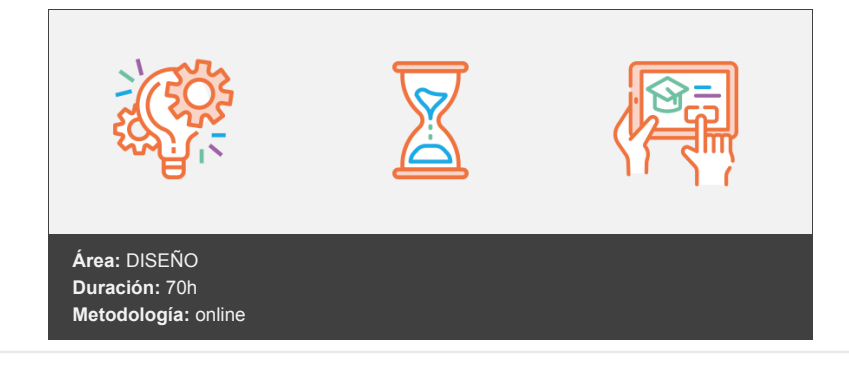

#### **Objetivos**

- Curso que trata sobre el CAD (diseño asistido por ordenador) para el dibujo técnico aplicado al diseño de piezas de mecánica, arquitectura, electrónica, etc., mediante la aplicación AutoCAD 2020. En el curso se muestra el entorno de trabajo y todo lo necesario para realizar dibujos en dos dimensiones (2D).
- Aprenderá conociendo los distintos elementos del entorno de AutoCAD, a realizar dibujos de distintos tipos de objetos, introducir textos, aplicar sombreados y acotaciones, trabajar con bloques, dibujar en distintas capas, tablas, etc., todo ello en dos dimensiones, como si dibujara en una hoja de papel.

#### **Contenidos y estructura del curso**

Comandos de consulta Seleccionar objetos. 5. Comandos BORRA y UY. 6. Dibujo de polilíneas. 7. Líneas múltiples.ivos del nivel Dibujo en 2D\*\*

- 1. Introducción
- 2. Objetivos.
	- **El entorno de AutoCAD**
- 3. Introducción.
- 4. Iniciar AutoCAD.
- 5. El entorno de usuario
- 6. Personalizar el entorno
- 7. Cuadro de opciones
- 8. Salir de AutoCAD. **Otros elementos del entorno**
- 9. La ventana de comandos.
- 10. Obtención de información.
- 11. Solicitar ayuda. **Iniciar un dibujo**
- 12. Límites del dibujo.
- 13. La rejilla.
- 14. Forzar coordenadas.
- 15. Unidades de trabajo.
- 16. Guardar los dibujos.
- 17. Configuración avanzada. **Coordenadas y marcas**
- 18. Dibujar objetos.
- 19. Deshacer y rehacer acciones.
- 20. Marcas auxiliares.
- 21. Tipos de coordenadas.
- 22. Las variables de sistema.
- 23. Zoom Ventana y Previo. **Referencia a objetos**
- 24. Localizar puntos.
- 25. El sistema AutoSnap.
- 26. AutoTrack. .
- 27. Comando PUNTO **Designar objetos**
- 28. Dibujar círculos.
- 29. Incluir círculos rellenos.
- 30. Comando RECORTA.
- 31. Seleccionar objetos.
- 32. Comandos BORRA y UY.
- 33. Dibujo de polilíneas.
- 34. Líneas múltiples. **Otros objetos básicos**
- 35. Arcos, elipses y nubes.
- 36. Curvas Spline.
- 37. Dibujar polígonos.
- 38. Buscar y abrir archivos.
- 39. Crear plantillas. **Sombreados y degradados**
- 40. Sombreado de áreas.
- 41. Parámetros de sombreado.
- 42. Rellenos con degradados.
- 43. Parámetros del degradado. **Tipos de línea y capas**
- 44. Tipos de línea.
- 45. Grosor de línea.
- 46. Control de capas.
- 47. Filtros y grupos. **Trabajando con capas**
- 48. Dibujar por capas.
- 49. Desfase.
- 50. Copiar objetos.
- 51. Capa de sombreado.
- 52. Opciones de zoom. **Mover, girar y dibujar**
- 53. Distribución de ventanas.
- 54. Desplazar y girar.
- 55. Transparencia.
- 56. Selección rápida.
- 57. Dibujo a mano alzada. **Matrices**
- 58. Matrices rectangulares.
- 59. Punto medio entre puntos.
- 60. Matrices polares.
- 61. Matrices de camino. **Escala y simetría**
- 62. Cambiar el tamaño.
- 63. Reflejar objetos.
- 64. Visualizar el arrastre.
- 65. Líneas auxiliares. \*\*Trazado de dibujos \*\*
- 66. Dibujos complejos.
- 67. Aplicar las herramientas.
- 68. Crear grupos.
- 69. Acoplar objetos
- 70. Editar polilíneas.
- 71. Utilizar las propiedades. **Textos de una línea**
- 72. Estilos de texto.
- 73. Añadir líneas de texto.
- 74. Aplicar ajustes.
- 75. Modificar el texto. Párrafos de texto
- 76. Redactar párrafos.
- 77. Ajustar el formato.
- 78. Buscar y reemplazar.
- 79. Revisión ortográfica. **Otros comandos de edición**
- 80. Estiramiento de objetos.
- 81. Utilizar pinzamientos.
- 82. Alinear objetos.
- 83. Descomponer objetos.
- 84. Comando ALARGA.
- 85. Segmentación.
- 86. Partir objetos. **Bloques (I)**
- 87. Bloques.
- 88. Unión de objetos.
- 89. Comando CHAFLAN.
- 90. Creación de bloques.
- 91. Insertar bloques.
- 92. Archivar bloques.
- 93. Limpiar el dibujo. **Bloques (II)**
- 94. Comando INSERTM
- 95. Crear atributos.
- 96. Asociar y editar atribu tos.
- 97. Administrar y extraer atributos. **Bloques (III)**
- 98. Bloques dinámicos.
- 99. Añadir las acciones.
- 100. Aplicar restricciones geométricas.
- 101. Igualar propiedades.
- 102. Modo ORTO.
- 103. Ajustar la rejilla. **Insertar objetos**
- 104. Referencias externas.
- 105. Tecnología OLE.
- 106. Incluir imágenes.
- 107. Cambios en las imágenes. **Tablas**
- 108. Crear tablas.
- 109. Añadir los datos.
- 110. Modificar tablas.
- 111. Insertar fórmulas.
- 112. Vincular a datos externos. **DesignCenter**
- 113. Entorno de trabajo.
- 114. Búsqueda de contenidos.
- 115. Añadir contenidos al dibujo. **Comandos de consulta**
- 116. Información sobre el dibujo.
- 117. Datos de los objetos.
- 118. Localizar puntos.
- 119. Distancias y ángulos.
- 120. Cálculo de áreas.
- 121. Utilizar la calculadora.
- 122. Regiones.

### **Acotación (I)**

- 123. Geometría métrica.
- 124. Normalización.
- 125. Conceptos generales.
- 126. Estilos de acotación.
- 127. Crear un estilo.
- 128. Ajustar el aspecto.
- 129. Establecer las unidades. **Acotación (II)**
- 130. Añadir cotas lineales.
- 131. Otros tipos de cotas.
- 132. Directrices.
- 133. Modificar las cotas.
- 134. Tolerancias geométricas. **Test final Dibujo en 2D**

#### **Metodología**

En Criteria creemos que para que la formación e-Learning sea realmente exitosa, tiene que estar basada en contenidos 100% multimedia (imágenes, sonidos, vídeos, etc.) diseñados con criterio pedagógico y soportados en una plataforma que ofrezca recursos de comunicación como chats, foros y conferencias…Esto se logra gracias al trabajo coordinado de nuestro equipo e-Learning integrado por profesionales en pedagogía, diseño multimedia y docentes con mucha experiencia en las diferentes áreas temáticas de nuestro catálogo.

#### **Perfil persona formadora**

Esta acción formativa será impartida por un/a experto/a en el área homologado/a por Criteria, en cumplimiento con los procedimientos de calidad, con experiencia y formación pedagógica.

> *En Criteria queremos estar bien cerca de ti, ayúdanos a hacerlo posible: ¡Suscríbete a nuestro blog y síguenos en redes sociales!*

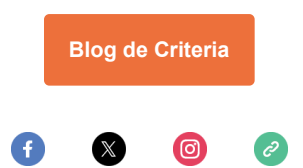